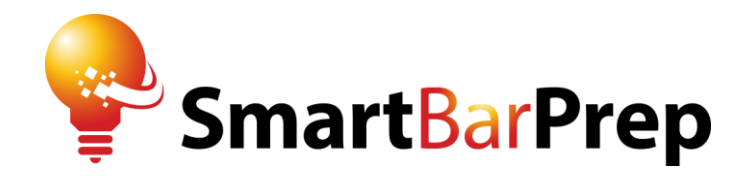

# **The Smart Guide to the Remote Bar Exam**

(Including 10 Tips & Strategies)

February 2021 Edition

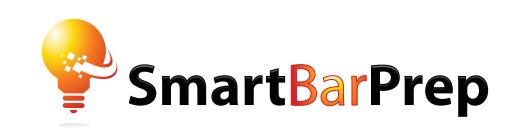

# **STUDY SMARTER**

# **OPTIMIZE YOUR BAR PREP**

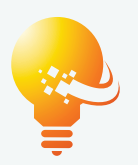

Smart study tools that simplify and optimize your bar exam prep by helping you learn faster, practice more effectively, and prioritize the highly tested topics & rules.

# **Our Proven 3-Step Method to Study Smarter**

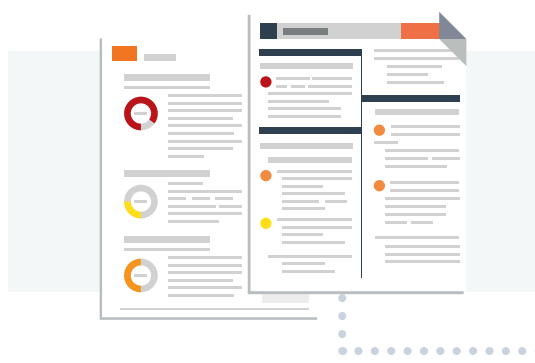

#### **1. Prioritize**

Color-coded Priority Outlines, Attack Sheets, & Frequency Charts to streamline the mountain of information you need to know for the bar exam.

#### **2. Optimize**

Smart flashcards that use cognitive science & adaptive learning to accelerate the learning experience. Printable flashcards are also available.

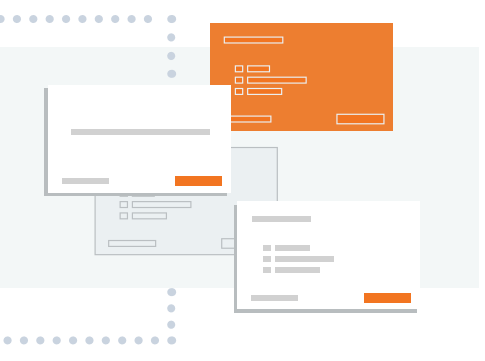

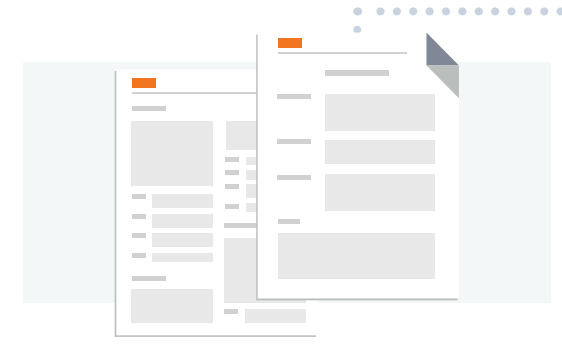

#### **3. Practice**

Real questions licensed from the bar examiners along with our smart strategy to practice more effectively for the Essays, MBE, and PT's.

# **The Smart Guide to the Remote Bar Exam**

(Including 10 Tips & Strategies)

(*Last updated January 25, 2021*)

In these uncertain times, it has become necessary for many jurisdictions to switch to a remotely administered bar exam. If you're reading this, you likely have been told that your jurisdiction has moved to a remote bar exam format.

While this is not ideal for many (since a remote online exam is uncharted territory and it adds a new set of challenges), it's still important to add remote bar prep strategies to your arsenal of study tools.

That's the purpose of this guide… to give you those strategies and tips to successfully navigate a remote bar exam.

#### **Remote Exam Dates & Jurisdictions**

The February 2021 bar exam will be held by most jurisdictions on **February 23-24, 2021**.

To date, 35+ jurisdictions have a selected to administer the February 2021 bar exam remotely… and we expect more jurisdictions to follow suit.

**For a** *complete list* **of jurisdictions that have made announcements concerning the February 2021 bar exam please visit the link below**.

[Feb. 2021 Remote Bar Exam](https://smartbarprep.com/feb-2021-covid19-info/) – Jurisdiction Information

We update this list regularly, including new jurisdiction announcements and any changes to the passing score.

It's important to note that a small number of jurisdictions have also changed the *format* of the exam (e.g. Nevada). So, it's very important that you check if the format of your exam has changed as well.

# **Let's Talk Software**

Currently, there are only two remote testing software vendors that are being utilized for the bar exam:

- 1. *ExamSoft*, and
- 2. *ILG Technologies*.

**Most jurisdictions are currently using** *ExamSoft* – utilizing its "Examplify" testing software.

The first thing you should do is find out which vendor your jurisdiction is using, because our very first tip is knowing what's possible and allowed with *your* remote testing software.

If you're unsure of your exam software, we suggest visiting the official website of your bar exam jurisdiction or contacting the bar examiners directly.

# **Tips & Strategies for the Remote Bar Exam**

#### **1. Know What's** *Possible* **and** *Allowed* **with the Remote Testing Software.**

Most jurisdictions<sup>1</sup> have posted that the following actions are allowed or not allowed when using the software provided for the exam:

On the **Essays/MEE**, examinees **WILL** be able to:

- View the question and your response on the screen *at the same time*.
- Highlight *within* the text of questions.
- Use *virtual* scrap paper (the "Notes" feature) to outline their responses.
- Cut and paste text between virtual scrap paper *and* answer.
- Cut and paste between the Essay/MEE questions and the answer field and "Notes".
- Use the spell-check, *highlighter*, and "find and replace" features in your answers.

<sup>1</sup> See e.g., New York, California, Maryland, Pennsylvania, and Washington.

On the **MPT/Performance Test**, examinees **WILL** be able to:

- Open the MPT/PT library attachments and view both the attachments and the answer response on the screen.
- Highlight *within* the text of questions (but there is NO highlighting within any attachment).
- Use *virtual* scrap paper (the "Notes" feature) to outline their responses.
- Cut and paste text between virtual scrap paper and answer… but you are NOT able to cut and paste between the attachment and the answer or between the attachment and "Notes".
- Use the spell-check, *highlighter*, and "find and replace" features in your answers.
- Use *physical scratch/scrap paper* and a non-digital pencil or pen to make notes and outlines.

On the **MBE**, examinees **WILL** be able to:

- Highlight *within* the text of each question.
- Strike out unwanted answers or answers you believe to be incorrect as you read the multiple-choice questions.
- Navigate forward and backward between questions, as well as skip and/or return to unanswered questions during each session.
- Flag multiple-choice questions that you would like to return to during that session.
- Use *virtual* scrap paper (the "Notes" feature) for each question.

#### Examinees **WILL NOT** be able to:

- Cut and paste or drag and drop text *from the question* to their response.
- Use more than one monitor.
- Underline, circle, or cross out *within* the Essay questions, MBE questions, or the MPT/PT materials.
- Use *physical* scratch/scrap paper for the Essay and MBE sections of the exam. PHYSICAL SCRATCH PAPER IS PERMITTED ON THE MPT/PT SECTION ONLY.
- Use notes or any other physical reference materials.

You will notice that taking the exam remotely removes your ability to use *physical* scratch paper (also called scrap paper) on the Essay and MBE sections. If you have practiced taking notes, outlining, or marking up questions with a physical pen and paper, then you may find this to be a major adjustment.

That's why the next thing we suggest you do is test the software to get used to the new method of reading the questions on the computer with virtual scratch paper (more on this below).

Remember, what's allowed in your jurisdiction may vary based on *both* the:

- 1. Software vendor used, *and*
- 2. Specific security rules for your jurisdiction.

For example, some jurisdictions may *not allow* physical scratch paper to be used on the Performance Test section of the exam. As such, it's important to read and follow the specific rules for your jurisdiction.

# **2. Test the software & try to simulate the exam experience on your computer (a.k.a. Practice like it's the real exam).**

Once you determine your jurisdiction's software vendor, you will have an opportunity to test the software by taking a "mock exam". In fact, most states *require* you to take a mock exam precisely to force you to practice using the software.

If allowed by your state, you should also utilize the software for additional practice (e.g. essays, PT's, and multiple choice). For example, at least one State has loaded past essays and PT's into the software so you can practice taking old exams (e.g. California).<sup>2</sup> Even if your jurisdiction has not done this, then try to use the software as much as possible taking past questions… even if it's just writing your answer in the software with the question printed out next to you.

For written sections of the exam, you'll need to get comfortable *both* reading the exam question(s) on your computer and drafting your answer on the same screen. For multiple choice, you'll need to learn to use the software so you can *efficiently* work through a question and choose the best answer.

• For Essays and Performance Tests (MPT's or PT's), you'll be scrolling through the question (instead of flipping the page), using the allowed mark-up features for the software (e.g. highlighting), plus drafting your answer *solely* on your computer. This

<sup>&</sup>lt;sup>2</sup> See, <u>California Bar Exam February 2021 FAQs</u>, FEATURES OF THE EXAM SOFTWARE, at Q. 5.

can be quite an adjustment from working on paper, so dedicating time to using the software is a necessity.

• For MBE Questions, get used to working through multiple-choice questions using the software (reading the question, using the "strike-through" or "flag" features, and selecting the best answer). Using programs like *AdaptiBar* or the NCBE's *BarNow* for MBE practice questions can greatly help with this. They key is to get used to taking MBE questions on the computer, thereby simulating exam conditions. Similarly, don't use a tablet or phone to practice, since you'll be taking the exam on a computer (most jurisdictions even require laptops).

The idea here is to make the software so familiar and comfortable that you will only be focused on answering the questions on exam day… and *not* trying to figure out the exam software.

# **3. Decide on how you'll work with Digital Scratch Paper (or Not!) … and Know its limitations.**

For the Essay section of the Remote Bar Exam, most jurisdictions DO NOT allow *physical* scratch paper, notes, paper, or even underlining on the exam questions. To compensate for the lack of physical paper, *virtual or digital* "scratch paper" is contained within the exam software. Because of that, you'll need to adjust your exam strategy to only using the computer.

First, you will need to decide whether or not to actually use the digital scratch paper in the software.

We suggest NOT using the digital scratch paper, and instead we recommend outlining (or taking notes) *directly* in the "Answer screen". This way you'll be able to use the "split screen" functionality of the software, which enables you to view both the question and answer screens at the same time. Then, you can draft your answer over those outline/notes essentially incorporating those items into your fully formatted and drafted answer (just remember to *not* leave stray notes or an outline in your final answer).

It's always best to test any approach you'll be using on the exam, so you should practice a few essays using both our method above AND using the virtual/digital scratch paper. That way you'll be able to determine what works best for you.

Remember, most jurisdictions **do allow** *physical* scratch paper to be used on the Performance Test section (e.g. California, New York, New Jersey), $^3$  so be sure to check your jurisdiction's requirements.

Additionally, there may be limitations on the virtual scratch paper for your exam. Although many jurisdictions have not released such info, we did find information on this for California which is using ExamSoft. Please see below for the specifics:

"Digital scratch paper will be available during all parts of the bar exam (including the MBE) and will be limited to approximately 70,000 characters, which is more than the 16 pages of physical scratch paper allowed at our in-person exams.

The Notes section (digital scratch paper) can be closed at any time by clicking on 'Tool Kit' or 'Close Tool Kit'. It can be reopened by clicking on 'Tool Kit' again. Once closed, the entire window where the applicant can type and where the question text is displayed will be extended. Applicants can also hide the question text by clicking the down arrow next to question. This will enlarge the typing space as well."<sup>4</sup>

In our opinion, the "Tool Kit" function seems cumbersome to use, so this may be another reason to abandon using the digital scratch paper in favor of using the "Answer screen" to outline or take notes.

In fact, New York has even commented on outlining directly in the Answer screen: "It is also *permissible* for applicants to type their outlines into the answer response fields and then cut, paste and delete unwanted text as desired." 5

# **4. Plan your exam space… by creating your perfect testing environment.**

Since you'll be taking the exam remotely, you should plan and create your ideal "exam space." Taking the exam at home (or a workspace) comes with many advantages, but there may be challenges as well (e.g. will there be other people or pets around, or is there a noisy train that passes by your apartment?). These are all things you will need to plan for in advance.

<sup>&</sup>lt;sup>3</sup> See, <u>California Bar Exam February 2021 FAQs</u>, FEATURES OF THE EXAM SOFTWARE, at Q. 2; See, [New York Frequently Asked Questions \(FAQS\) for the February 2021 Bar Exam,](https://www.nybarexam.org/Content/Updated%20Final_FAQs%20NY%20Remote%20Exam%20UBE_01.12.2021.pdf) at Q. 11. See also, [New Jersey Bar Exam Frequently Asked Questions \(FAQ\)](https://www.njbarexams.org/faq.action#663): "Will I be permitted to use scratch paper? Applicants may use scratch paper (blank 8  $\frac{1}{2}$  x 11-inch paper, lined or unlined) and any type of nondigital writing utensil on the Multistate Performance Test (MPT) portion of the exam ONLY." <sup>4</sup> See, <u>California Bar Exam February 2021 FAQs</u>, FEATURES OF THE EXAM SOFTWARE, at Q. 1. <sup>5</sup> See, <u>New York Frequently Asked Questions (FAQS) for the February 2021 Bar Exam</u>, at Q. 16

<sup>(</sup>emphasis added).

Here are some recommendations for planning your ideal testing space:

- Make sure the room has the necessary internet connection.
- Have the adequate computer and technological requirements for using the remote exam software.
- Make sure that the webcam faces a background free of clutter (because you will be recorded via your webcam).
- If possible, try to have other people leave the house, apartment, or nearby space while you're taking the exam.
- Make sure the room has adequate lighting. Also, figure out if sunlight blocking shades or curtains may be needed (you don't want the sun to create a glare on your computer screen or webcam while taking the exam).
- Choose a comfortable chair and desk/table to take the exam.
- Take a mock or practice exam at the same time of the day as the real exam, so you can spot possible issues (e.g. loud noises or other distractions).
- Most importantly, remove ALL prohibited items from the room on the day of the exam (e.g. cell phone, study materials, etc.). Ideally, you should have everything removed the night before, so you're not worrying about it on exam day.

Keep in mind that once you start the test, you will not be able to adjust anything until after that exam session… that's why it's so important to plan your space in advance.

#### **5. When outlining on the computer, keep your outline** *short***!**

When outlining your exam answer on the computer, you should keep it short and to the point (just like when using paper). Remember, the outline is meant to be only a checklist of what you'll write in a full answer.

A good way to keep yourself in check is to limit yourself to 1 line of text per bullet point. Of course, you can write a little more if needed, but generally following this rule of thumb will keep you on track and make sure you don't waste too much time outlining your answer.

This helps you preserve that much needed time for writing the full answer, and also gives you less to edit if you're using the "Answer screen" to outline.

# **6. Know the capabilities of the MBE exam software… and make sure to select an answer for each MBE question.**

According to information released by some states, you can strike through answers you believe to be incorrect, as well as "flag" questions that you wish to return to later.

For example, in New York (an ExamSoft jurisdiction):

"During the MBE sessions, you **WILL** be able to:

- Highlight within the text of each question.
- Strike out unwanted answers or answers you believe to be incorrect as you read the multiple choice questions. You must still select an answer (and not just strike through purported incorrect answers) in order to receive credit for a correct answer.
- Navigate forward and backward between questions, as well as skip and/or return to unanswered questions during each session.
- Flag multiple-choice questions that you would like to return to during that session.
- $\bullet$  Use the Notes (i.e., virtual scrap paper) for each question."<sup>6</sup>

California, which is also using ExamSoft, has similar software functionality when taking the multiple-choice MBE section.<sup>7</sup>

No matter what jurisdiction you're taking the exam in, you MUST still remember to *select a correct answer*, and not just strike through incorrect ones.

# **7. Determine if you will be able to go back and forth between questions during the exam.**

Since the answer may affect your exam strategy, try to determine if and to what extent you can go back and forth between questions.

In almost all jurisdictions, you will be able to return to questions *only within* that session.<sup>8</sup>

In UBE jurisdictions, the remote bar exam consists of eight 90-minute sessions administered over 2-days. Below is an example for New York:

<sup>&</sup>lt;sup>6</sup> See, <u>New York Frequently Asked Questions (FAQS) for the February 2021 Bar Exam</u>, at Q. 11.

<sup>&</sup>lt;sup>7</sup> See, <u>California Bar Exam February 2021 FAQs</u>, FEATURES OF THE EXAM SOFTWARE, at Q. 4 ("The software allows you to strike through answers you believe to be incorrect as you read over multiplechoice questions. However, please be aware that you must still select a correct answer, and not just strike through incorrect ones… The software also allows you to flag multiple-choice questions that you wish to return to later (within the same exam session time period).").

<sup>&</sup>lt;sup>8</sup> See, <u>New York Frequently Asked Questions (FAQS) for the February 2021 Bar Exam</u>, at Q. 3: "Once any given session is completed, you will not have further access to those item(s) or question(s)."

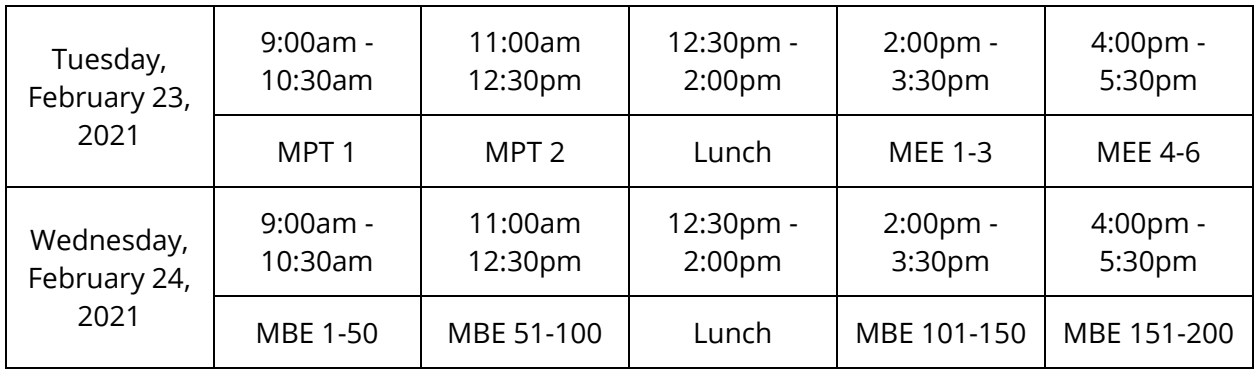

#### **NEW YORK – FEB. 2021 BAR EXAM SCHEDULE**

\*Note, your jurisdiction may be different (*even if* it administers the UBE), as each jurisdiction decides whether to administer the MEE's or MPT's in the morning or afternoon sessions.

In California, the exam is broken up into many more sessions (see below):<sup>9</sup>

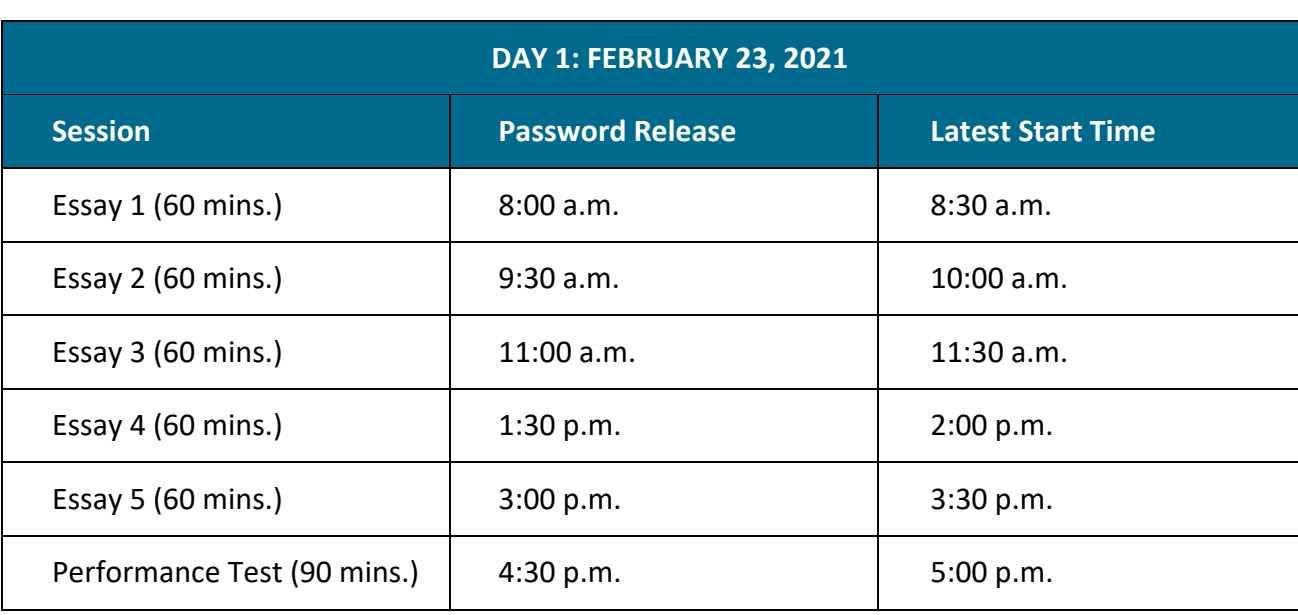

#### **CALIFORNIA – FEB. 2021 BAR EXAM SCHEDULE**

<sup>9</sup> See, California February 2021 Remote Proctored Bar Examination Schedule, at [http://www.calbar.ca.gov/Portals/0/documents/admissions/Examinations/February-2021-Bar-Exam-](http://www.calbar.ca.gov/Portals/0/documents/admissions/Examinations/February-2021-Bar-Exam-Schedule.pdf)[Schedule.pdf](http://www.calbar.ca.gov/Portals/0/documents/admissions/Examinations/February-2021-Bar-Exam-Schedule.pdf)

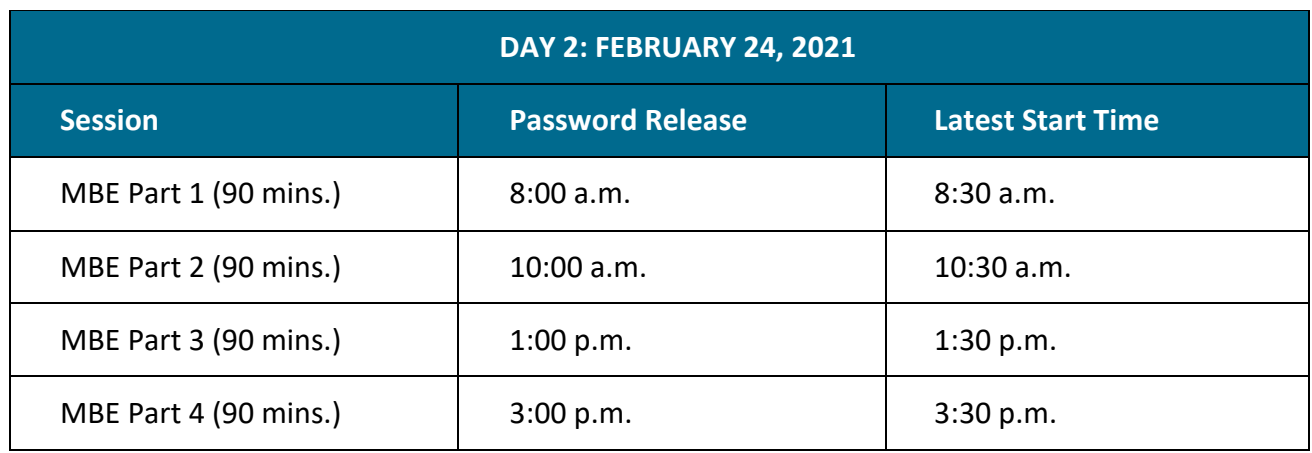

In California, whether you will be able to edit answers from prior questions varies per each section of the exam:

"During the exam, may I go back and edit answers from prior questions?

- **Essay and Performance Test (PT)−No**. To ensure the integrity of the exam, applicants will be given access to the questions one at a time. After each onehour essay is taken, you will no longer have access to that essay. The same is true for the PT. You will not be able to go back to prior questions and edit your answers.
- **Multistate Bar Examination (MBE)−Yes**. The exam is administered over four 90-minute sessions each comprised of 50 multiple-choice questions. You have the ability to flag multiple-choice questions that you would like to return to during that session. Once the session is over, you will not be allowed to return to those 50-questions."<sup>10</sup>

Remember, what's allowed in your jurisdiction may vary, so be sure to check the specifics for your exam.

You also may *not* be able to choose the order of the questions.<sup>11</sup> So be prepared to work one question at a time, as each is presented.

#### **8. You must follow ALL security and testing rules.**

First, and most importantly, you MUST check what is allowed and is not allowed for your jurisdiction's remote exam. Violation of such rules may be considered cheating and even

<sup>&</sup>lt;sup>10</sup> See. California Bar Exam February 2021 FAQs, FORMAT OF THE EXAM, at Q. 2.

<sup>&</sup>lt;sup>11</sup> See, e.g., California Bar Exam February 2021 FAOs, "FEATURES OF THE EXAM SOFTWARE," at Q. 7: "Will I be able to choose the order of the essays? No. You will not be able to choose the order of the essays."

result in a negative impact on your character and fitness for admission. We cannot stress enough that you MUST NOT violate the security or exam software rules for your exam.

For example, that might include using only a laptop computer, not using multiple computer monitors, no books in the immediate proximity, no food or beverage, etc. As these requirements may differ slightly between jurisdictions, following the requirements of your jurisdiction is vitally important.

Additionally, try not to get flagged for review. Try to minimize any odd sounds or interruptions during the exam, as they could lead to being flagged for further review for any violation of the security rules.<sup>12</sup>

#### **9. Be ready for issues or glitches on exam day… and try to remain calm.**

We know the bar exam is stressful, and software glitches or issues can cause you to freakout. But, remember staying calm is the best course of action. If there is an issue, it's likely that the examiners will come to a reasonable solution to remedy the situation.

This recently occurred last Summer when a few jurisdictions administered a remote exam for the first time. One software vendor was hit with a hacking attack which caused the software not to function initially, and examinees in two other jurisdictions experienced delays during practice tests.<sup>13</sup>

We're not telling you this to scare you. Instead, we feel it's better to anticipate these possible issues, so you'll be better able to stay calm and then focus back to the exam whenever it gets started again.

We live in uncertain times, so it's best to anticipate the uncertainty so you'll be better able to adapt should some unfortunate issue happen.

 $12$  For example, "After the conclusion of each session, the remote proctoring video file will be uploaded to ExamSoft. ExamSoft's artificial intelligence (AI) program will subsequently analyze the recording and flag any unusual behaviors, movements, or sounds. … All video footage will then be reviewed by at least one human proctor to determine whether further analysis as to potential irregularities is necessary. For example, a barking dog or a siren in the background might be initially flagged by AI but cleared upon the subsequent human review." See, New York Frequently Asked [Questions \(FAQS\) for the February 2021 Bar Exam,](https://www.nybarexam.org/Content/Updated%20Final_FAQs%20NY%20Remote%20Exam%20UBE_01.12.2021.pdf) at Q. 13.

<sup>&</sup>lt;sup>13</sup> See[, https://www.abajournal.com/web/article/due-to-technology-concerns-software-provider](https://www.abajournal.com/web/article/due-to-technology-concerns-software-provider-pulls-out-of-remotely-proctored-bar-exams)[pulls-out-of-remotely-proctored-bar-exams\)](https://www.abajournal.com/web/article/due-to-technology-concerns-software-provider-pulls-out-of-remotely-proctored-bar-exams). See also, [https://www.law.com/2020/07/28/first-online](https://www.law.com/2020/07/28/first-online-bar-exam-marred-by-tech-problems/)[bar-exam-marred-by-tech-problems/.](https://www.law.com/2020/07/28/first-online-bar-exam-marred-by-tech-problems/)

#### **10. Adapt Your Practice & Preparation to a Computer** *Only* **Exam**

The bar exam strategies in our other Smart Guides are still applicable when taking a remote bar exam… BUT you'll need to adapt your practice and test-taking slightly.

Most importantly, you'll need to learn to work almost *entirely* on the computer and learn to use the exam software.

Below is a summary of the studying, practice, and test-taking strategies in our other Smart Guides that you'll need to adapt to working solely on the computer. We've also included these items directly in the Smart Guides as "Remote Exam Tips."

The goal with all of these items is to get yourself comfortable with the new setup and expectations that go along with a remote exam.

#### **MBE Smart Guide – Remote Exam Strategies & Tips:**

- **Practice like it's the actual** *Remote* **Exam.** 14
	- o Practice taking MBE Questions *only on the computer*… DO NOT use paper, a pencil, and answer sheet as previously suggested. The goal is to simulate the actual exam experience as much as possible. Using programs like *AdaptiBar* or the NCBE's *BarNow* are great choices for MBE practice on the computer. Additionally, you should ideally practice on the same computer you plan to take the exam with. Similarly, don't use a tablet or phone to practice, since you'll be taking the real exam on a computer.
- **Flag or Note Questions to Review Later.** 15
	- o During your MBE practice, you should flag or note the questions you're unsure about so you can review them later. You can check if that function is available in your MBE Practice software… If not, then just note the question number(s) down on a separate piece of paper. By doing this you can review questions you answered correctly, but didn't fully understand why. This often-overlooked strategy goes a long way to improve your MBE score.
- **Develop a system for taking** *remote* **MBE exam questions.** 16
	- o For the remote exam, having a "bubbling-in" system is not important. However, you should still have a pre-determined way of working through an MBE question. Specifically, you should think about whether you will be using (1) the "strike through" feature to strike out unwanted answers you believe to

<sup>&</sup>lt;sup>14</sup> See, *The Smart Guide to the MBE*, at Chapter 6 (Step # 3).

<sup>15</sup> See, *The Smart Guide to the MBE*, at Chapter 6 (Step # 4).

<sup>16</sup> See, *The Smart Guide to the MBE*, at Chapter 8 (Tip # 4).

be incorrect; (2) using the "flag" feature for multiple choice questions you would like to return to later in that session; and (3) using the "notes" or "virtual scratch paper" feature.

- $\circ$  First, whether to use to the "strike through" feature is up to your personal preference. Just make sure you still select the best answer (and not just strike through purported incorrect answers) … otherwise you will not receive credit for the question.
- Second, flagging questions to come back to later on can be a good strategy, especially if you have some extra time at the end of the session. However, we suggest using this feature for only a limited number of questions; you don't want to flag too many questions, as you likely will not have time to go back to them. Additionally, we also suggest selecting an answer before moving onto another question (even if you flagged it to come back to later). That way you'll have an answer selected just in case you don't have time later on in the exam. Don't leave potential points on the table… make sure every question has an answer choice selected! If you have time later on to review it, you can always change the answer then if needed.
- o Third, we suggest NOT using the "notes" or "virtual scratch paper" feature for the MBE. This is a waste of your valuable time for the MBE section.

#### **MEE Smart Guide – Remote Exam Strategies & Tips:**

- **Use the Software to "mark-up" the Essay Questions.**<sup>17</sup>
	- o Unfortunately for the remote exam, you'll be limited to the mark-up features in the software. This will likely be highlighting only, but be sure to check the specifics for your exam jurisdiction. For "marking-up" the question, we suggest: (a) using those software features; AND/OR (b) by making very short notes in either the "Answer screen" or the "virtual scratch paper".
- **Practice outlining your essay answer** *only* **on the computer!**<sup>18</sup>
	- o Make sure to practice outlining *only* on the computer, and keep your outline short and to the point (just like when using paper).
	- o Remember, the outline is meant to be only a checklist of what you'll write in a full answer. A good way to keep yourself in check is to limit yourself to 1 line of text per bullet point.

<sup>17</sup> See, *The Smart Guide to the MEE*, at Chapter 3, MEE Step-by-Step Approach – How to Read, Organize, and Draft Your Answer ("Step # 2: Read the Fact Pattern, and Mark It Up").

<sup>18</sup> See, *The Smart Guide to the MEE*, at Chapter 3, MEE Step-by-Step Approach – How to Read, Organize, and Draft Your Answer ("Step # 4: Organize Your Answer & Make a SHORT Outline of the Issues/Topics").

- o Of course, you can write a little more if needed, but generally following this rule of thumb will keep you on track and make sure you don't waste too much time outlining your answer.
- **Practice like it's the** *actual* **Remote exam.**<sup>19</sup>
	- o Practice like you're taking the *real* remote exam! That means *only* using a computer for BOTH (1) reading the essay question, and (2) drafting your answer. If your remote exam software access is limited to only the mock exam (and not practice questions), then we suggest using the method below.
	- o To simulate actual exam conditions, we suggest working on your computer using a "split screen"… with one side of your screen showing the Question and the other side of your screen being your word processing software for drafting the Answer (e.g. Microsoft Word, Google Docs, etc.). Once you take the mock exam for your State/Jurisdiction, you should tweak your screen practice layout to more closely mimic the exam software.

#### **MPT Smart Guide – Remote Exam Strategies & Tips:**

- **Use the "Mark-up" Features in the Software.**<sup>20</sup>
	- $\circ$  Unfortunately for the remote exam, you will be limited to the mark up features in the software. For "marking-up" the File & Library, we suggest: (a) using those software features; AND/OR (b) by making very short notes in either the "Answer screen", "virtual scratch paper", or physical scratch paper (if your jurisdiction allows it).
- **Practice like it's the** *actual* **Remote exam.**<sup>21</sup>
	- o For both "MPT Writing Practice" and "MPT Outlining Practice", you must practice like it's the real exam! That means *only* using a computer for BOTH (1) reading the MPT Question (the File & Library), and (2) drafting your answer. If your remote exam software access is limited to only the mock exam (and not practice questions), then we suggest using the method below.
	- o To simulate actual exam conditions, we suggest working on your computer using a "split screen"… with one side of your screen showing the MPT

<sup>19</sup> See, *The Smart Guide to the MEE*, at Chapter 5, Step 4 ("Practice & Application – Issue Spotting and Writing Essays").

<sup>20</sup> See, *The Smart Guide to the MPT*, at Chapter 5, MPT Step-by-Step Approach – How to Review the File & Library, Outline the Assignment, and Draft Your Answer, (Steps # 1, 3, & 4). See also, Chapter 7,

Tip # 6 ("Note important items in the File & Library… making them easy to find when drafting"). <sup>21</sup> See, *The Smart Guide to the MPT*, at Chapter 6, Step # 3 ("Practice, Practice, Practice! – Review & Writing MPT's").

Question Materials and the other side of your screen being your word processing software for drafting the Answer (e.g. Microsoft Word, Google Docs, etc.). Once you take the mock exam for your State/Jurisdiction, you should tweak your screen practice layout to more closely mimic the exam software.

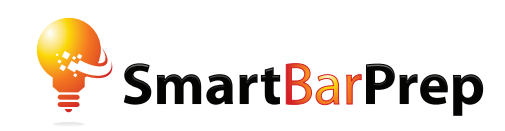

# **OUR STUDY TOOLS OPTIMIZE YOUR BAR PREP**

# **Priority Outlines**

Color-coded outlines to streamline the mountain of information you need to know for the bar exam. Includes priority ratings, each rule's frequency, list of exams tested, & model rule statements.

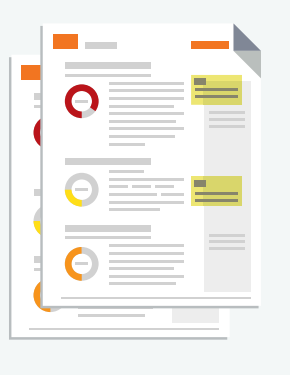

#### **Smart Sheets**

Concise breakdowns of the law tested (2-9 pages per subject) – with a color coded priority rating (high/ med/low) – to focus on the highly tested MBE & Essay rules.

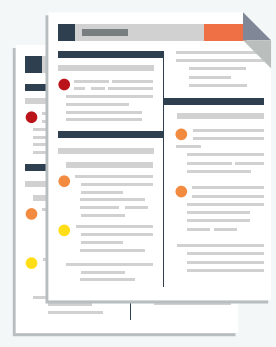

#### **Smart Flashcards**

Smart flashcards that use cognitive science & adaptive learning to accelerate the learning experience. Printable flashcards are also available.

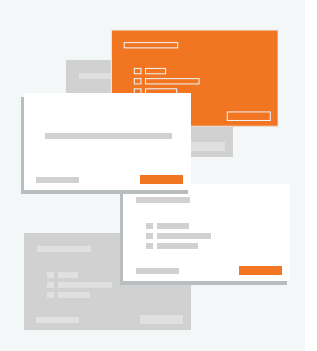

#### **Frequency Charts**

Charts that show the frequency of items tested on the MBE and Essay sections – so you can see what's highly tested and prioritize your studying.

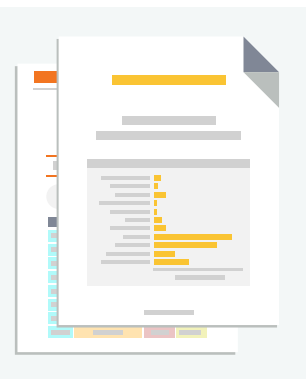

#### **Smart Guides**

Guides that simplify and explain how to prepare for the bar exam, with tips, strategies, & step-by-step approaches to maximize your score.

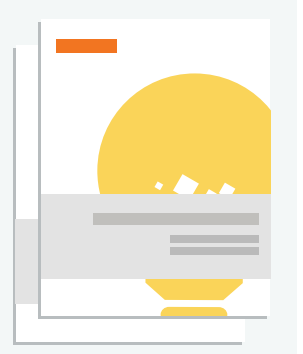

#### **Real Practice Questions**

Real questions licensed from the bar examiners along with our smart strategy to practice more effectively for the Essays, MBE, and PT's.

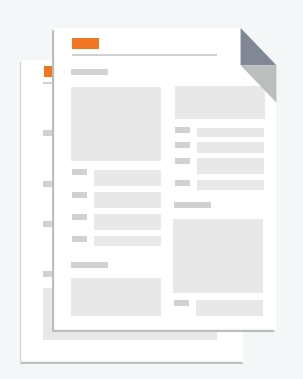

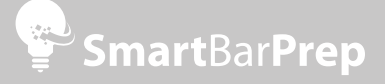